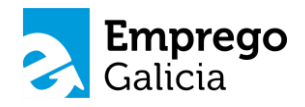

#### **O CORREO ELECTRÓNICO**

Guía de competencias dixitais básicas para a busca activa de emprego

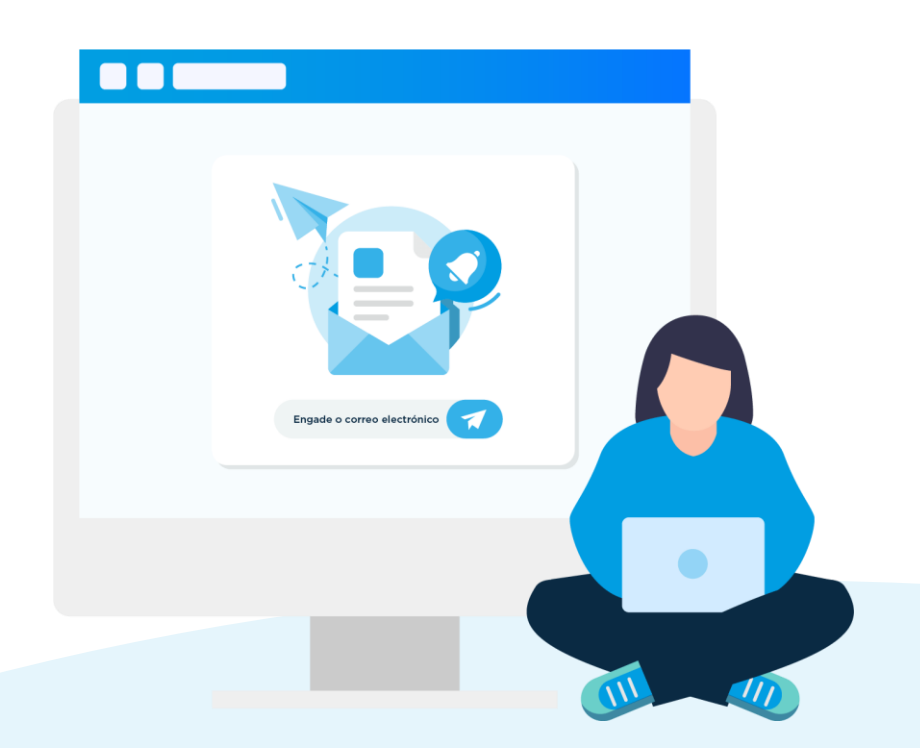

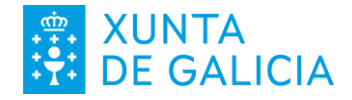

#### **Por que debería ter un correo electrónico?**

#### **Pola importancia das competencias dixitais**

O dominio das competencias dixitais é un requisito cada vez máis estendido e solicitado para o acceso a calquera traballo. Ao dispoñer de correo electrónico amosas a túa competencia nesta materia.

#### **Porque dá acceso a outros servizos para o emprego**

Cada vez son máis os servizos para o emprego (e para a vida en xeral) aos que se pode acceder a través de Internet, tales como a **oficina virtual de emprego**, portais con ofertas de emprego ou cursos de formación para o emprego, pero para poder facer uso dos mesmos todos requiren ter un enderezo de correo electrónico.

#### **Porque é un medio de contacto flexible e eficaz 3**

O correo electrónico é económico (dispós de alternativas gratuítas), non require que esteas pendente en todo momento xa que as mensaxes quedan rexistradas, podes levalo no teu teléfono móbil e permite a comunicación desde calquera lugar con cobertura de datos a calquera hora.

Máis información en emprego.xunta.gal e no **in** [E](https://www.linkedin.com/company/empregogalicia/)mprego Galicia

**1**

**2**

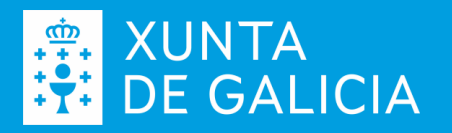

#### **A que servizos podería acceder cun correo?**

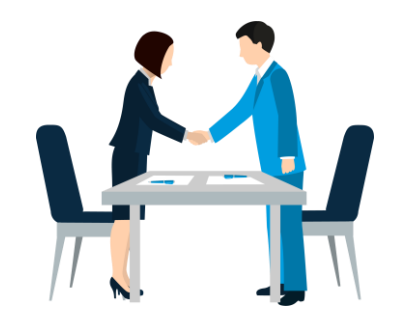

Poderías renovar ou reactivar a túa demanda de emprego, modificar algúns datos da mesma, solicitar ou consultar citas de orientación laboral, presentar a túa candidatura a unha oferta de emprego ou solicitar praza nun curso de formación para o emprego do teu interese.

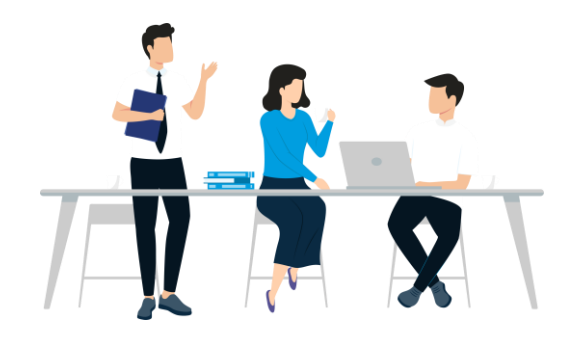

#### **No ámbito do emprego Para a túa vida en xeral**

Pode darte acceso a multitude de servizos, desde o acceso á tenda de aplicacións no teu teléfono móbil a servizos de banca electrónica, subscrición a boletíns de novas do teu interese, creación de perfís en redes sociais…

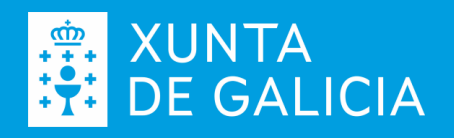

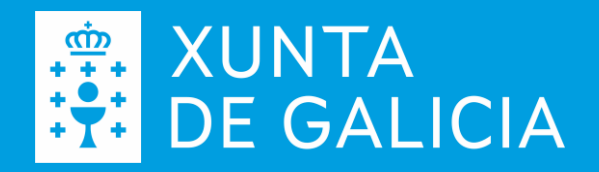

## **Como crear un correo electrónico PASO A PASO**

usando o servizo gratuíto Gmail (exemplo)

#### **1 Inicia a creación da conta**

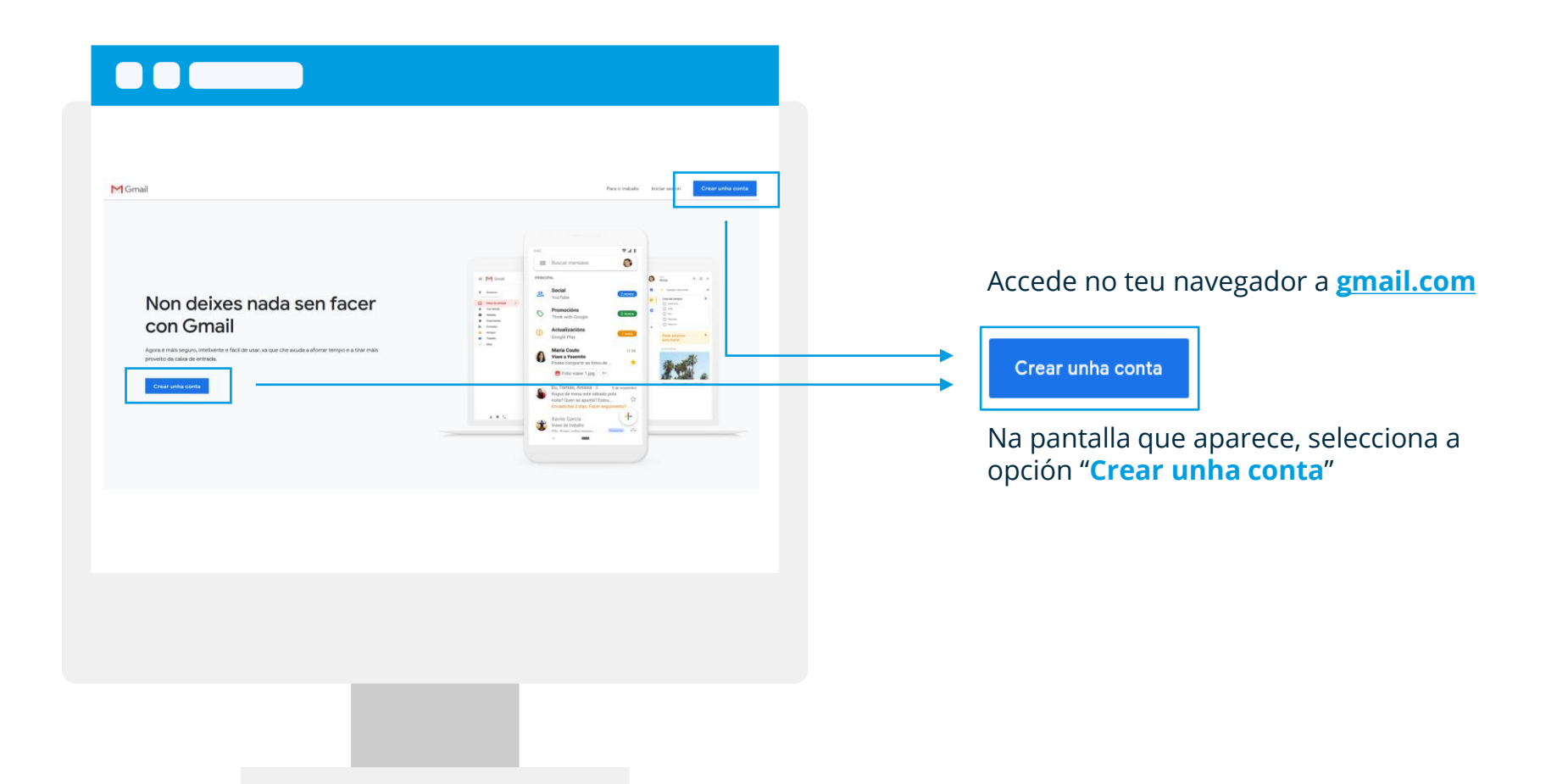

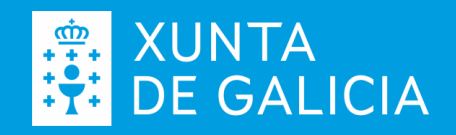

### **2 Decide o teu enderezo**

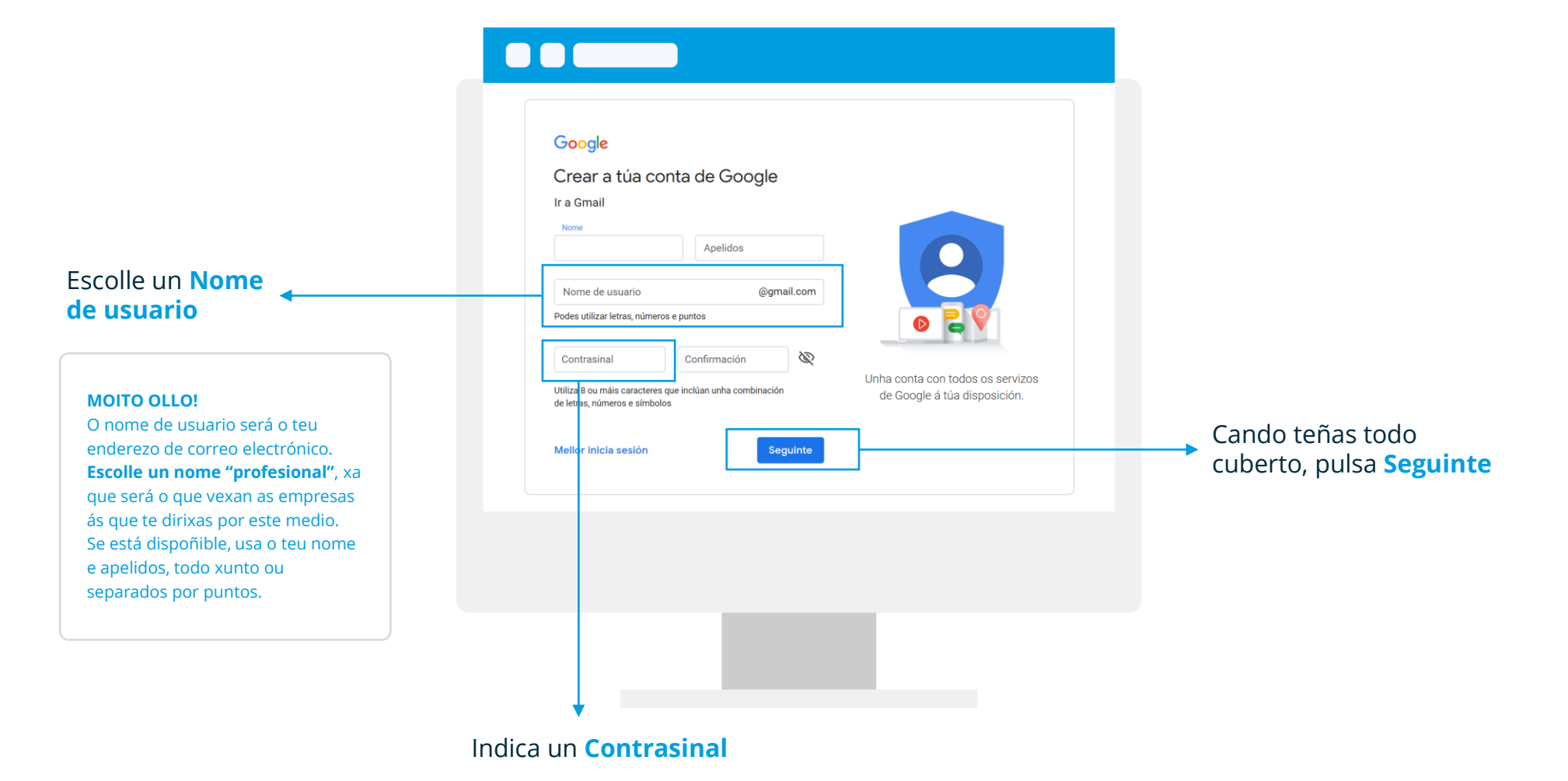

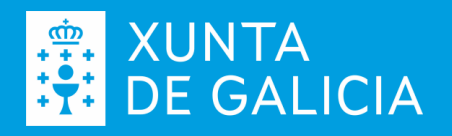

## **3 Completa a configuración**

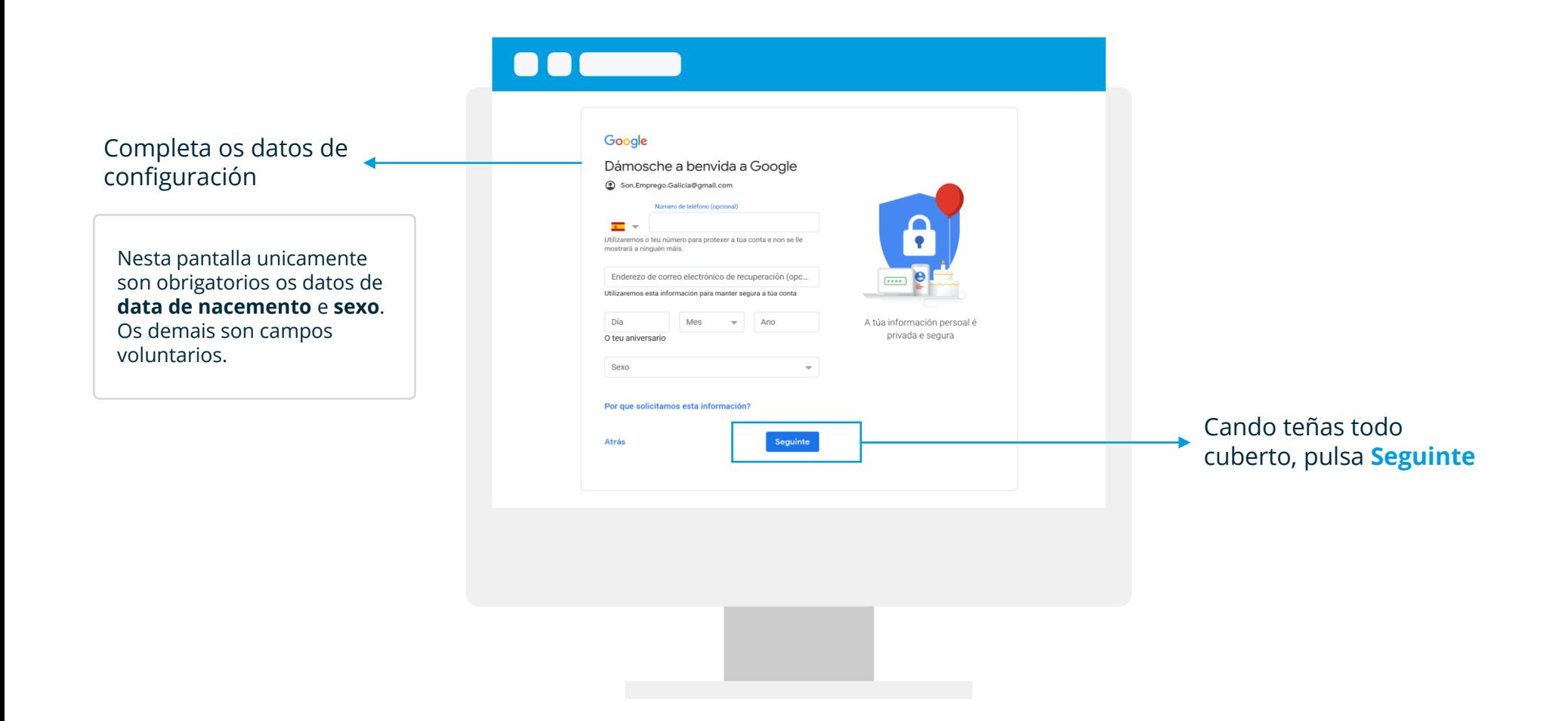

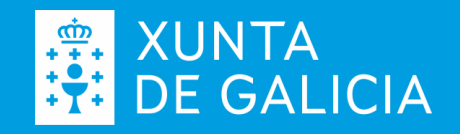

### **3 Completa a configuración**

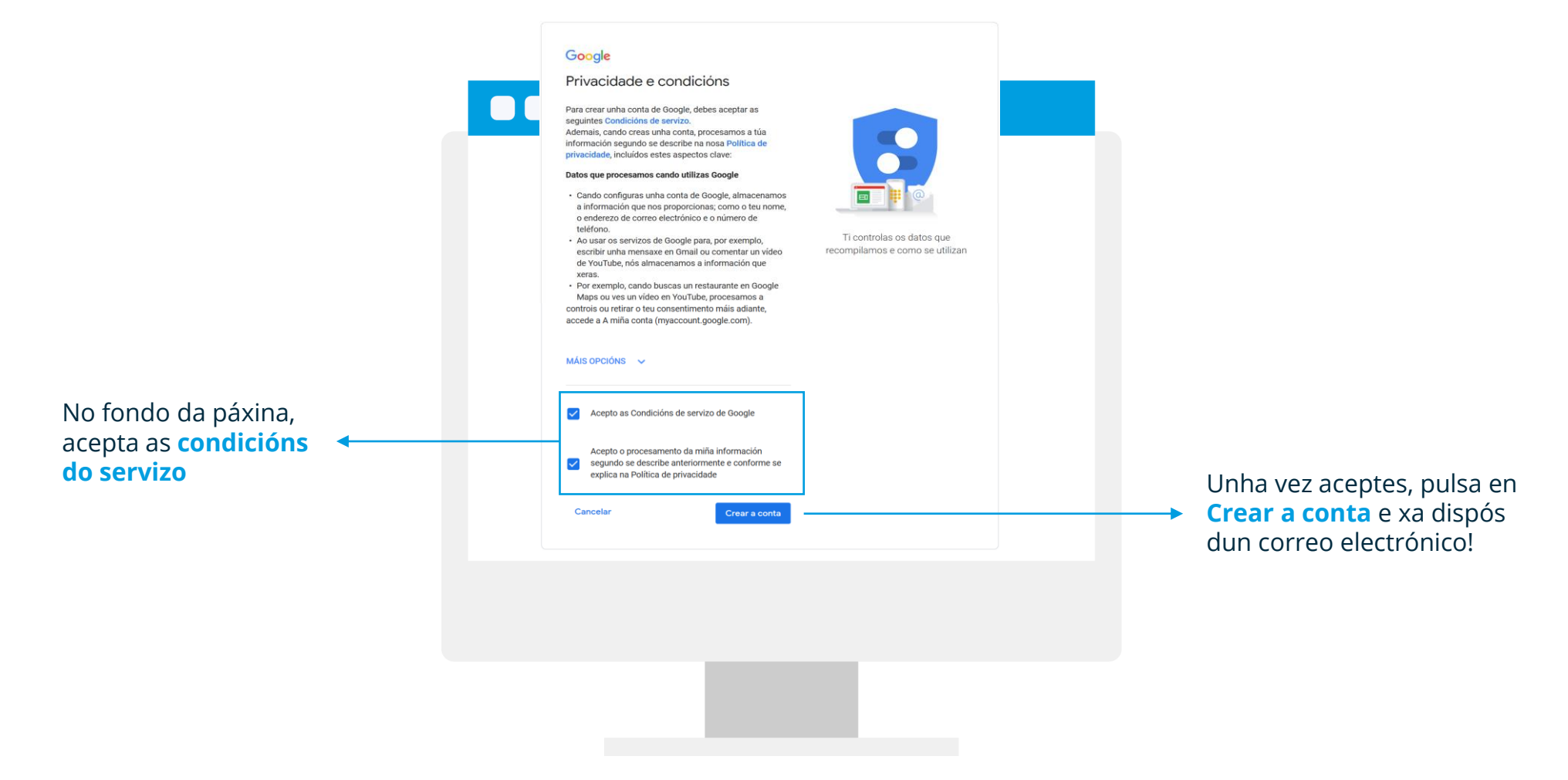

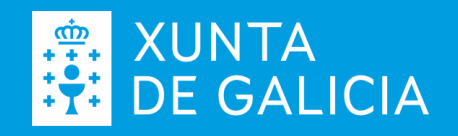

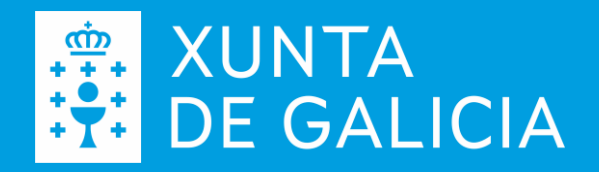

# **Comezando a utilizar o correo PASO A PASO**

usando o servizo gratuíto Gmail (exemplo)

### **5 Entra no teu correo**

Para entrar ao correo ve a **[gmail.com](http://www.gmail.com/)**, seleccionando a opción **iniciar sesión**, e introduce o teu nome de usuario e contrasinal.

Se accedes desde o teu computador, o programa xa lembra o teu nome de usuario, polo que **só deberás indicar o teu contrasinal** para acceder.

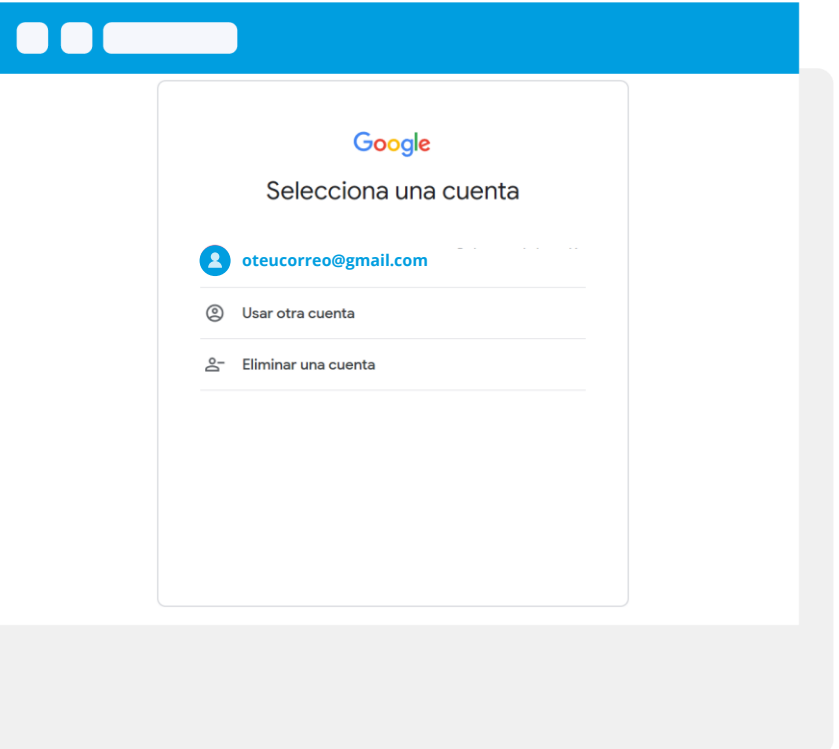

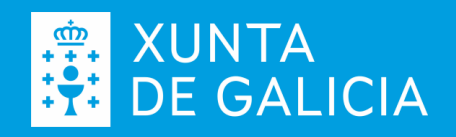

#### **6 A túa bandexa de entrada**

Cada vez que entres no teu correo, verás a túa **bandexa de entrada**, onde poderás ver todos os correos que tes recibido.

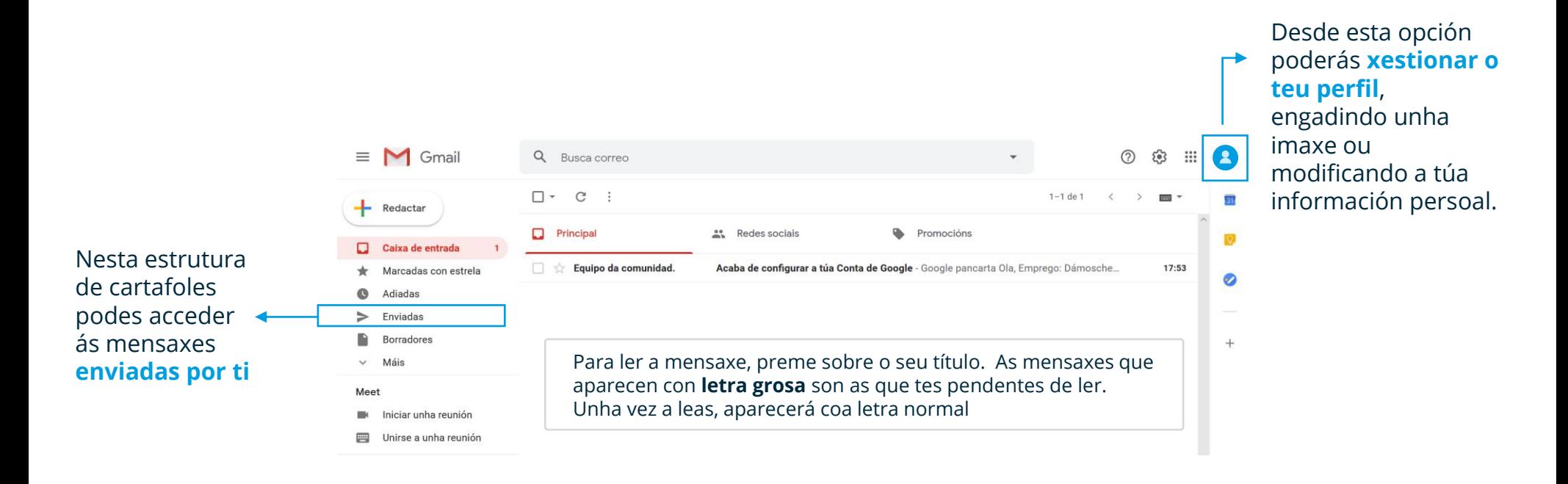

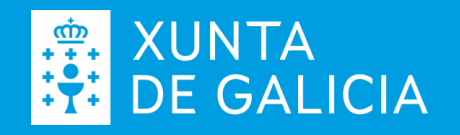

#### **7 Envía unha mensaxe**

Cada vez que entres no teu correo, verás a túa **bandexa de entrada**, onde poderás ver todos os correos que tes recibido.

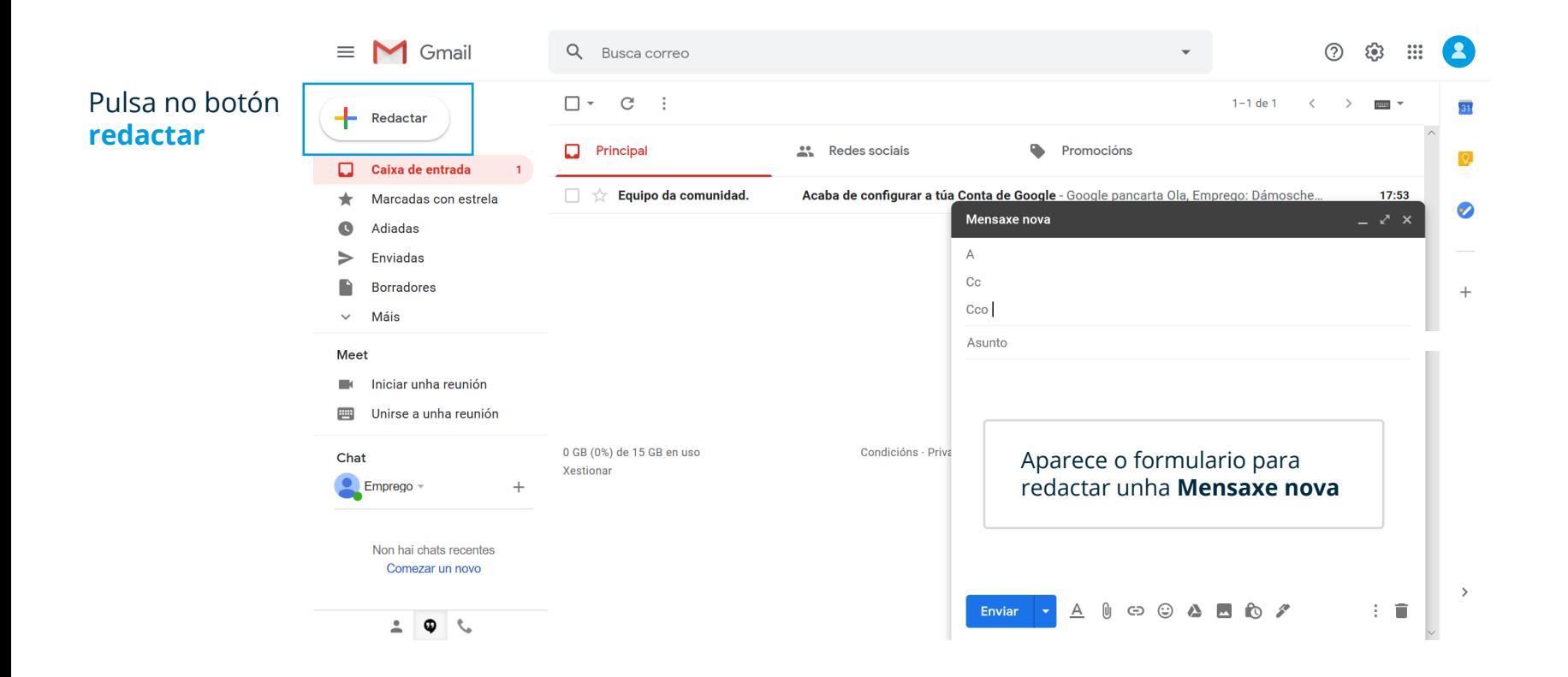

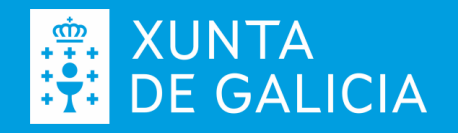

## **8 Como escribir unha mensaxe**

- Indica o correo da persoa ou persoas ás que lle queres enviar a mensaxe. **1**
- Usa o asunto para indicar o motivo da túa mensaxe. **Non esquezas incluílo**. **2**
- O corpo do correo é onde escribes a mensaxe. Lembra sempre despedirte indicando **o teu nome**. **3**
- Unha vez revises o texto para ver que está correcto, pulsa **enviar**. **4**

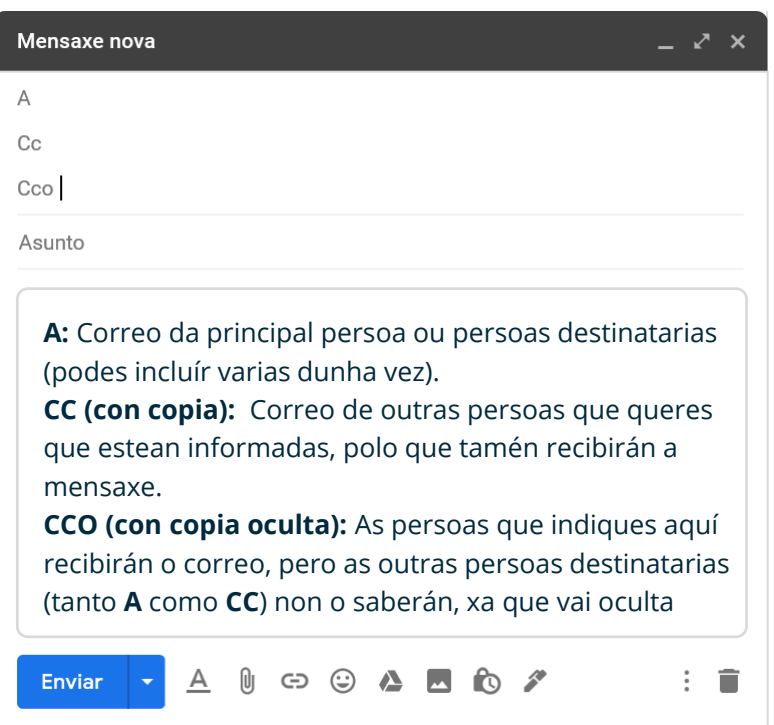

#### **9 Responde unha mensaxe**

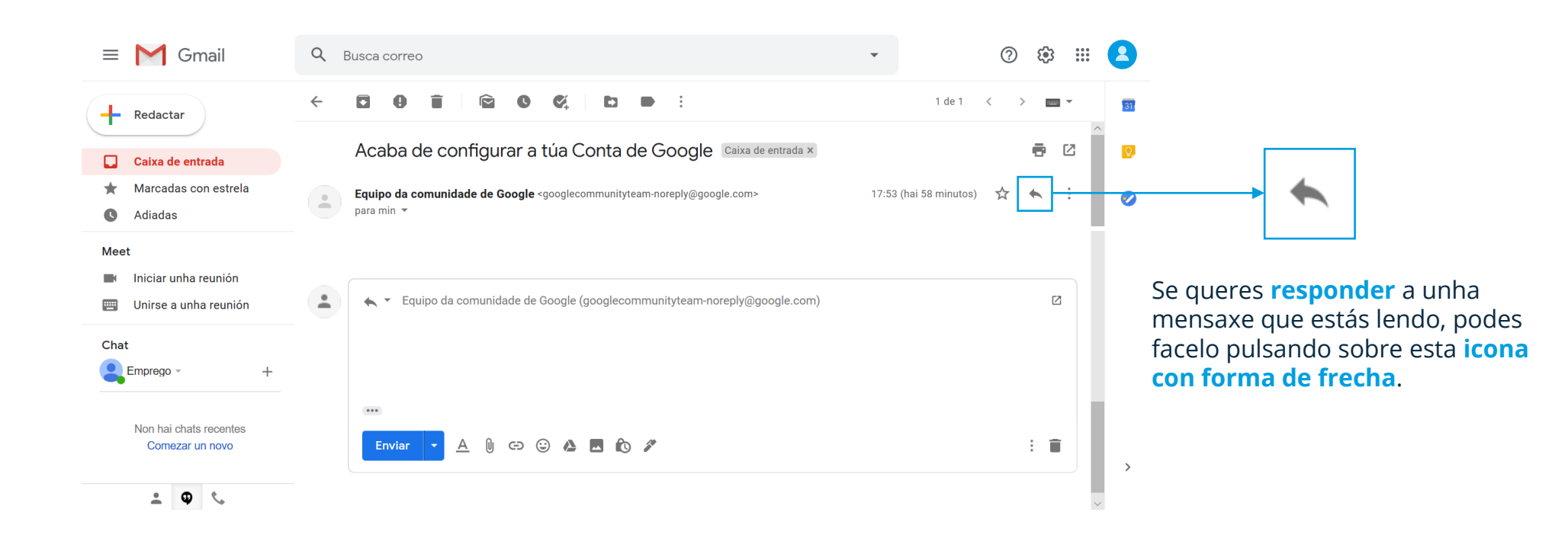

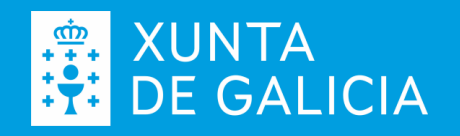

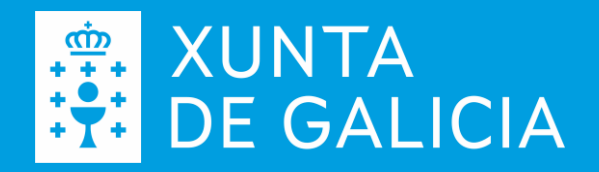

# **O teu correo electrónico no teu teléfono móbil**

usando o servizo gratuíto Gmail (exemplo)

## **10 Instala a app de Gmail no teu teléfono**

▶

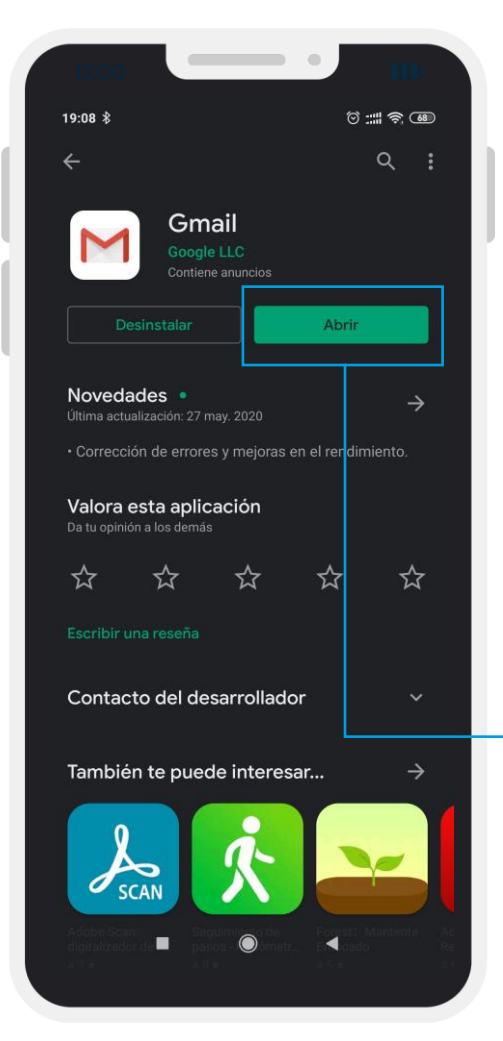

Na tenda de aplicacións do teu teléfono móbil, busca a **app de Gmail** (é gratuíta) e instálaa.

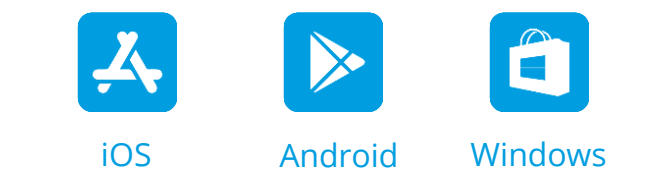

Nos teléfonos móbiles con sistema operativo **Android**, a app de Gmail xa ven preinstalada de fábrica, polo que só se require configurala.

Ao abrila por primeira vez pedirache o teu **nome de usuario e contrasinal**, e realizará a sincronización de mensaxes. Xa tes o correo no teu móbil!

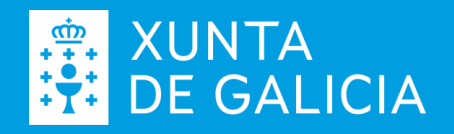

## **11 Outras aplicacións de correo electrónico**

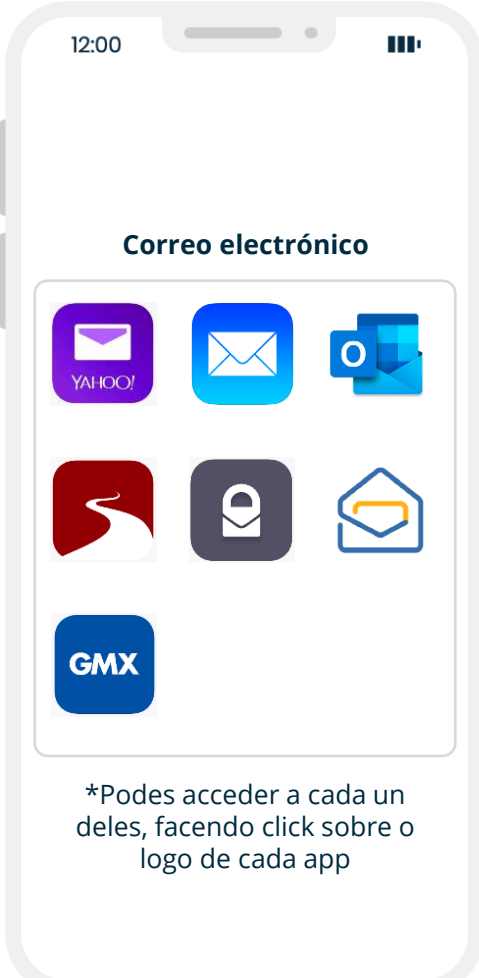

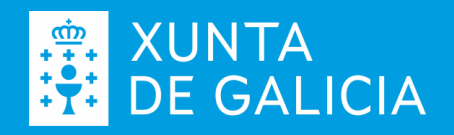

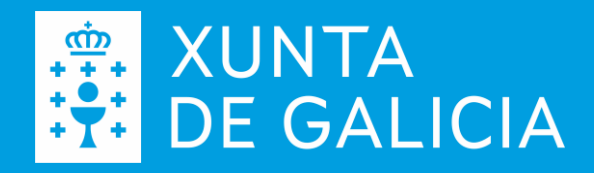

# **Algúns servizos para o emprego aos que podes acceder co teu correo electrónico**

#### **Oficina Virtual de Emprego**  da Xunta de Galicia

[Acceder](https://emprego.xunta.gal/portal/gl/)

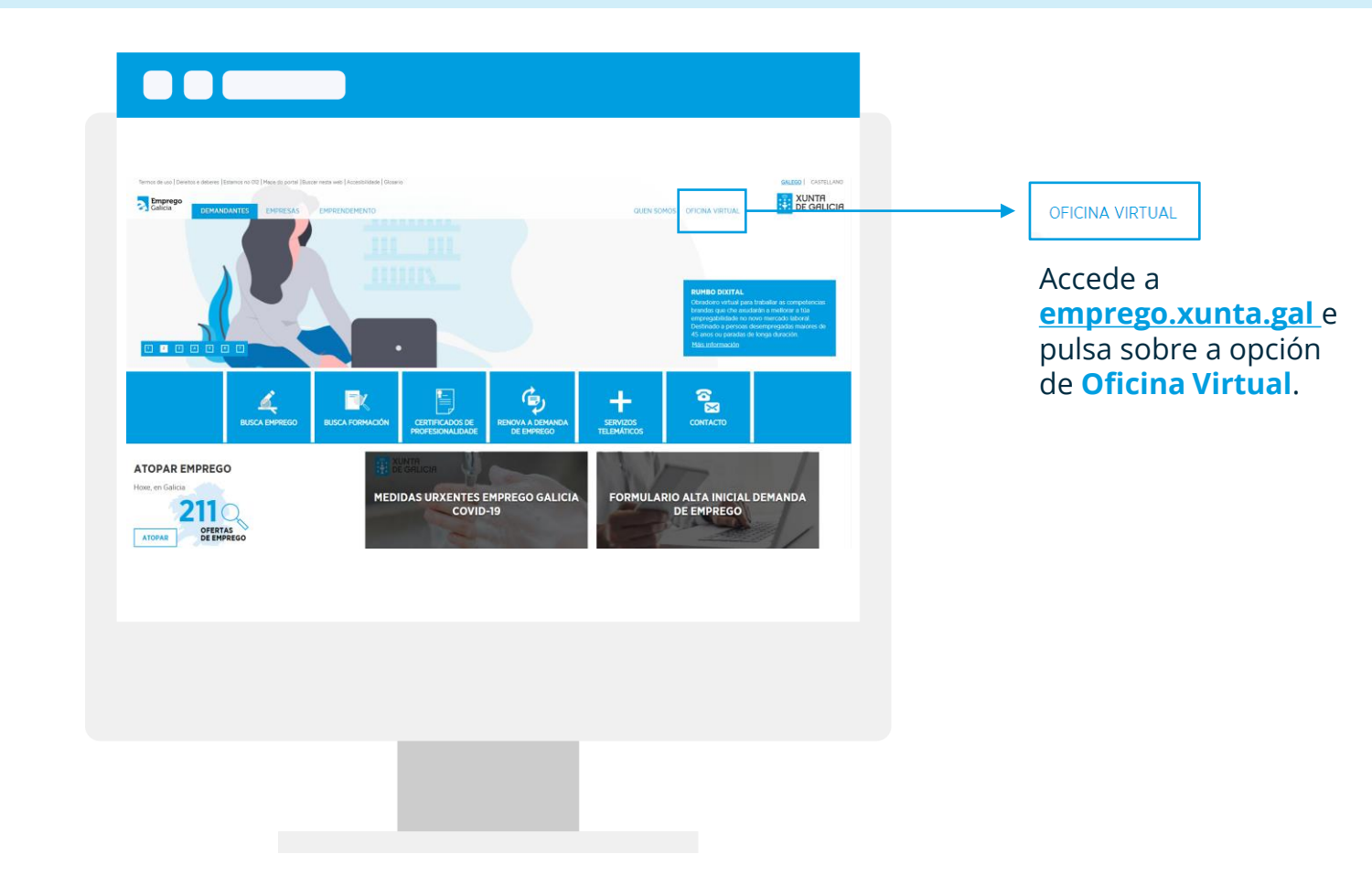

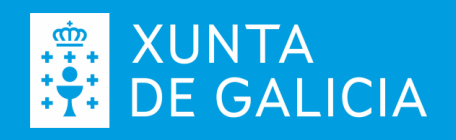

#### Datos de acceso á **Oficina Virtual de Emprego**

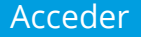

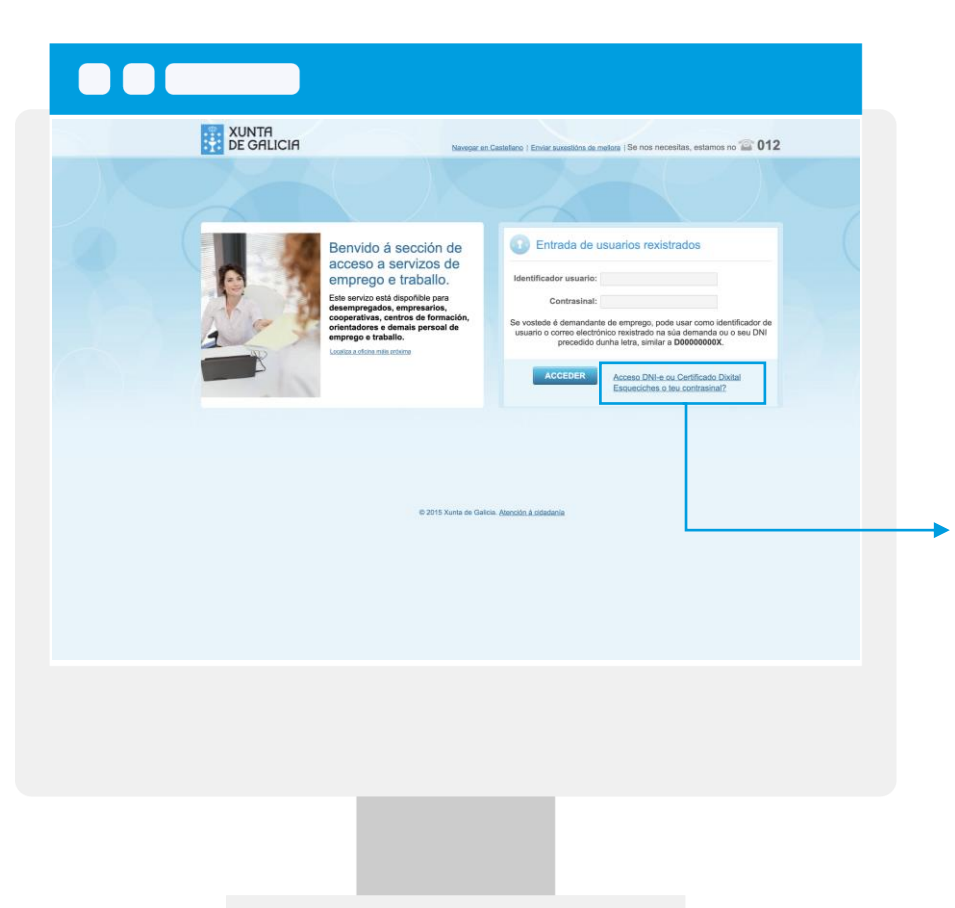

Para acceder á oficina virtual necesitas ter rexistrado un correo electrónico na túa demanda:

- **Se non tes o teu correo electrónico rexistrado na túa demanda de emprego**, ponte en contacto coa túa oficina de emprego para que o rexistren (deberá ser un correo persoal teu).
- **Se tes o teu correo electrónico rexistrado na túa demanda de emprego**, podes utilizalo como identificador e usar a opción **esqueciches o teu contrasinal**? para xerar un novo.

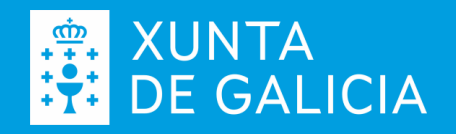

#### Servizos da **Oficina Virtual de Emprego**

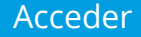

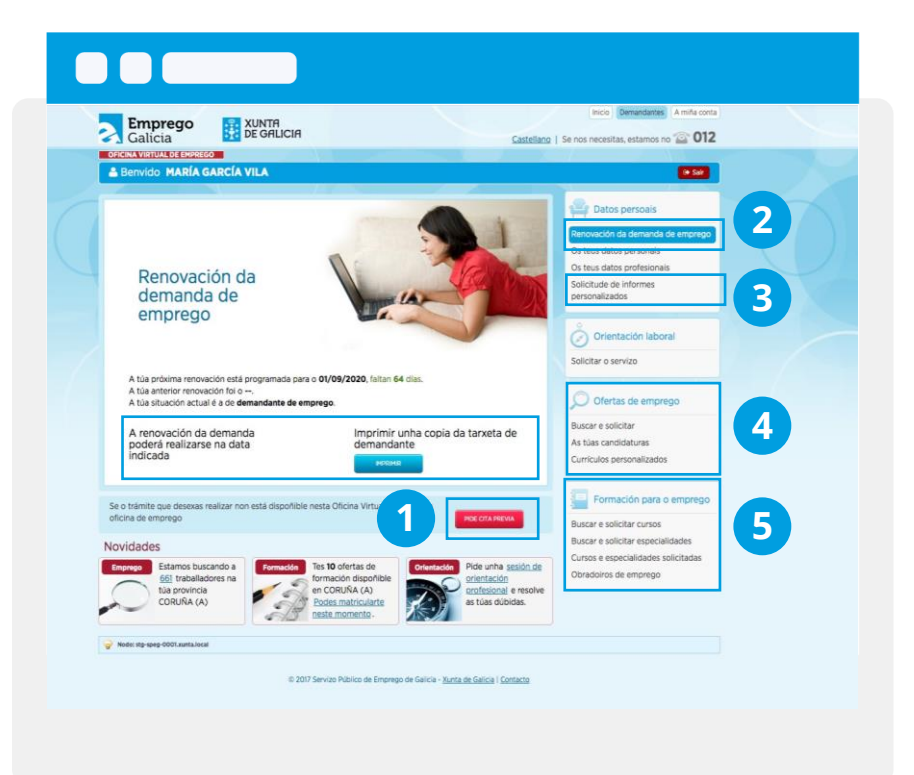

- Solicitar cita previa nunha Oficina de Emprego. **1**
- Renovar a demanda de emprego e obter unha copia da tarxeta. **2**
- Consultar e modificar datos rexistrados na demanda. Solicitar informes asinados electrónicamente. **3**

**4**

- Buscar ofertas de emprego e presentarse como persoa candidata.
- Buscar cursos de formación para o emprego e solicitar a túa participación, así como tamén obradoiros de emprego. **5**

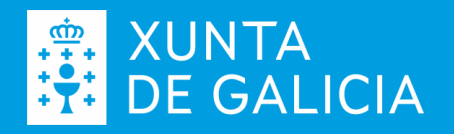

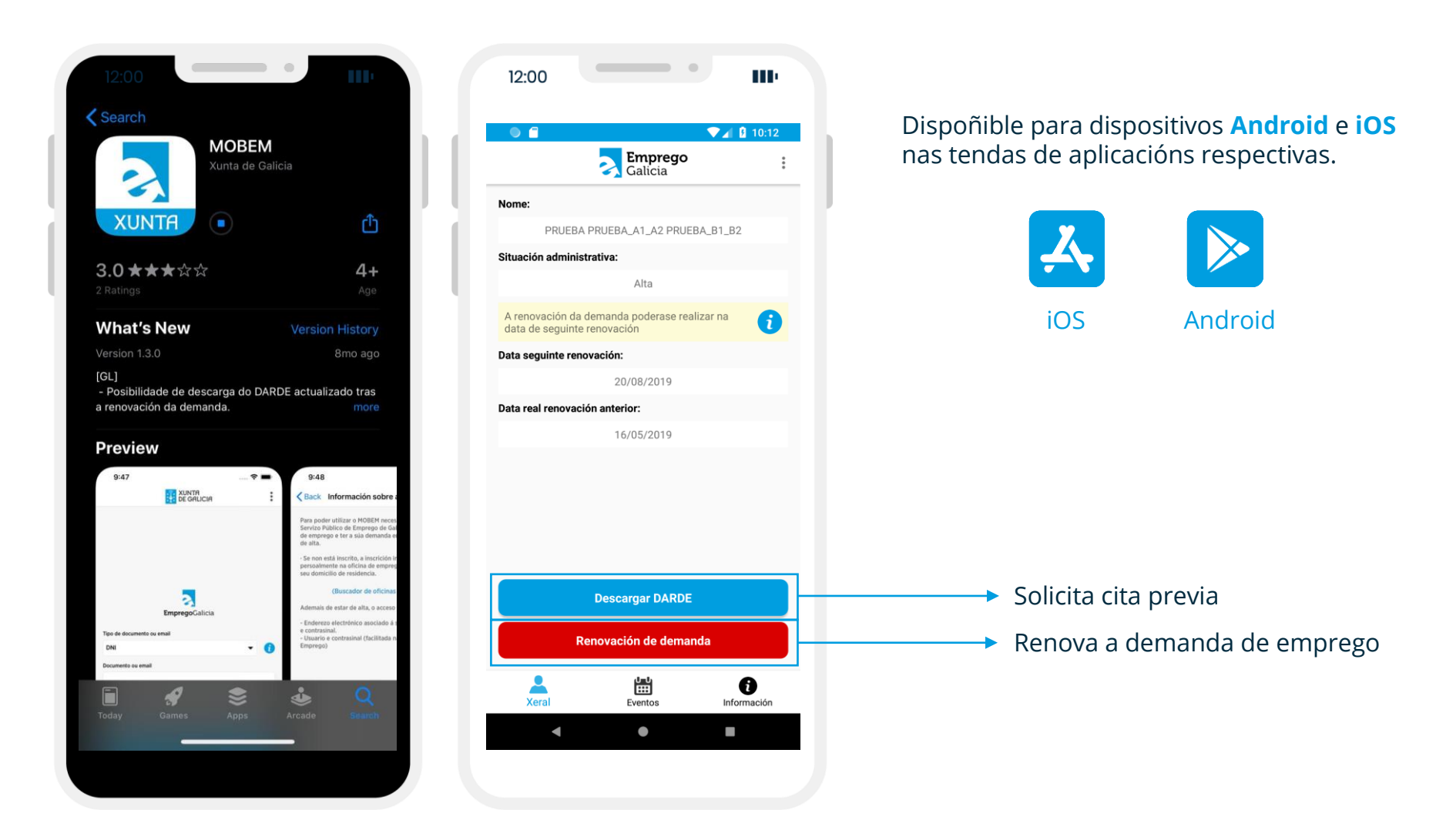

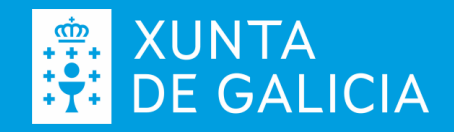

EmpregoGalicia #oteu**Emprego**máis**próximo**

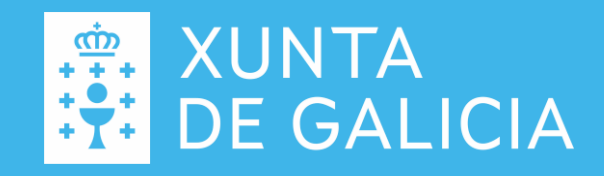